#### **Élections des représentants des locataires – Comment voter en ligne ?**

**Vous avez jusqu'au mardi 13 décembre pour voter pour les trois représentants au conseil de surveillance d'ICF Habitat Sud Est Méditerranée. Vous pouvez voter :** 

- Par courrier : En déposant l'enveloppe T contenant le bulletin de vote dans une boîte postale. Nous vous conseillons de vous y prendre à l'avance afin que votre enveloppe soit réceptionnée avant la date de l'élection. Attention, tout bulletin raturé sera considéré comme nul !
- Par internet : Simple, rapide et entièrement sécurisé grâce à des codes d'accès personnels, le site de vote en ligne garantit l'anonymat du vote. Votez en quelques clics, où et quand vous voulez, et ce, jusqu'à la veille de l'élection.

## **Le vote en ligne : mode d'emploi**

### **Etape 1 - Connectez-vous sur l'adresse du site de vote disponible sur le courrier :** [https://icfsudestmed.paragon-election.com](https://icfsudestmed.paragon-election.com/)

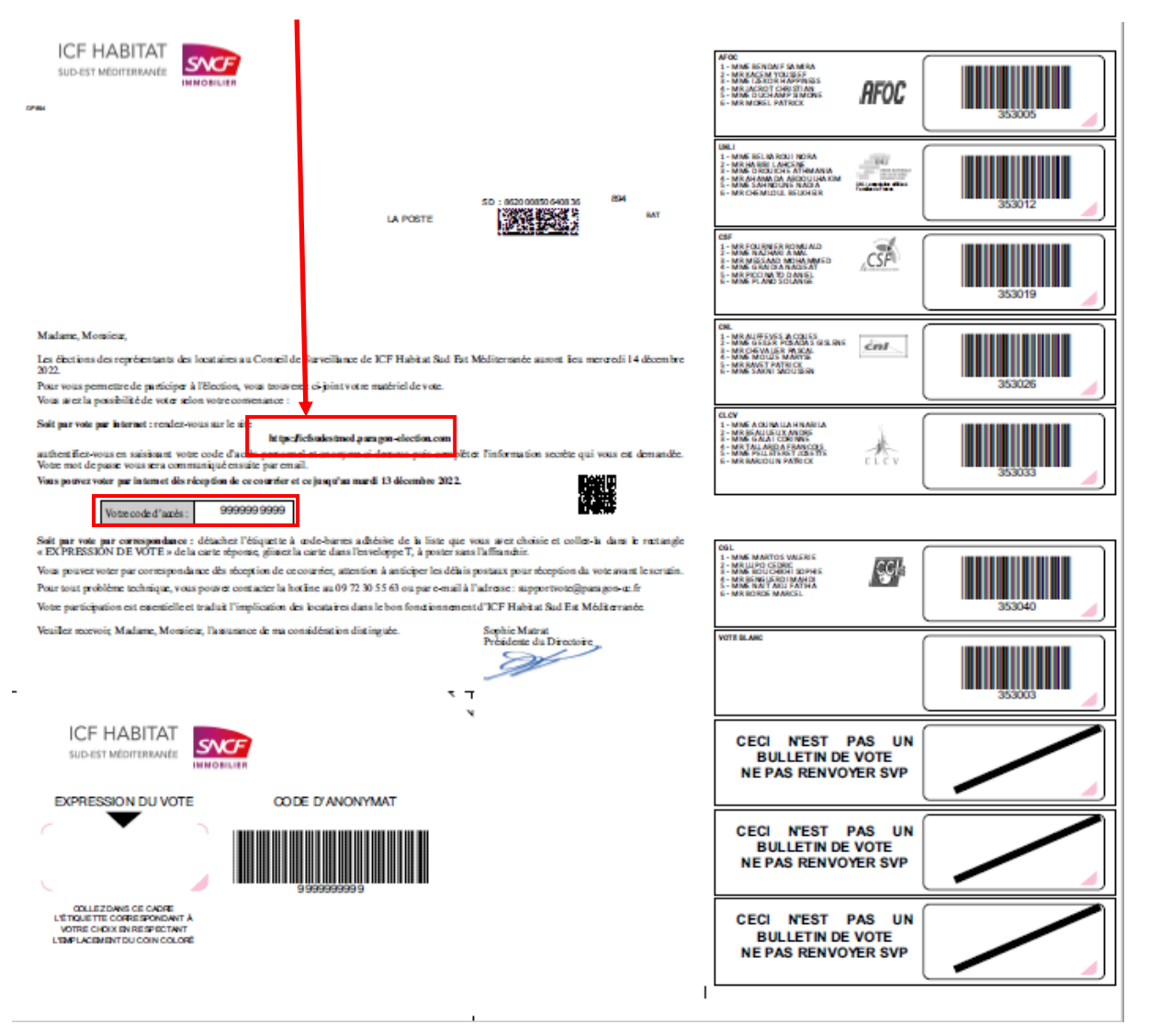

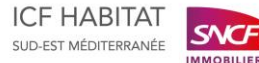

**Etape 2 - Sur le site de vote en ligne, saisissez votre code d'accès et votre numéro de compte affaire :** 

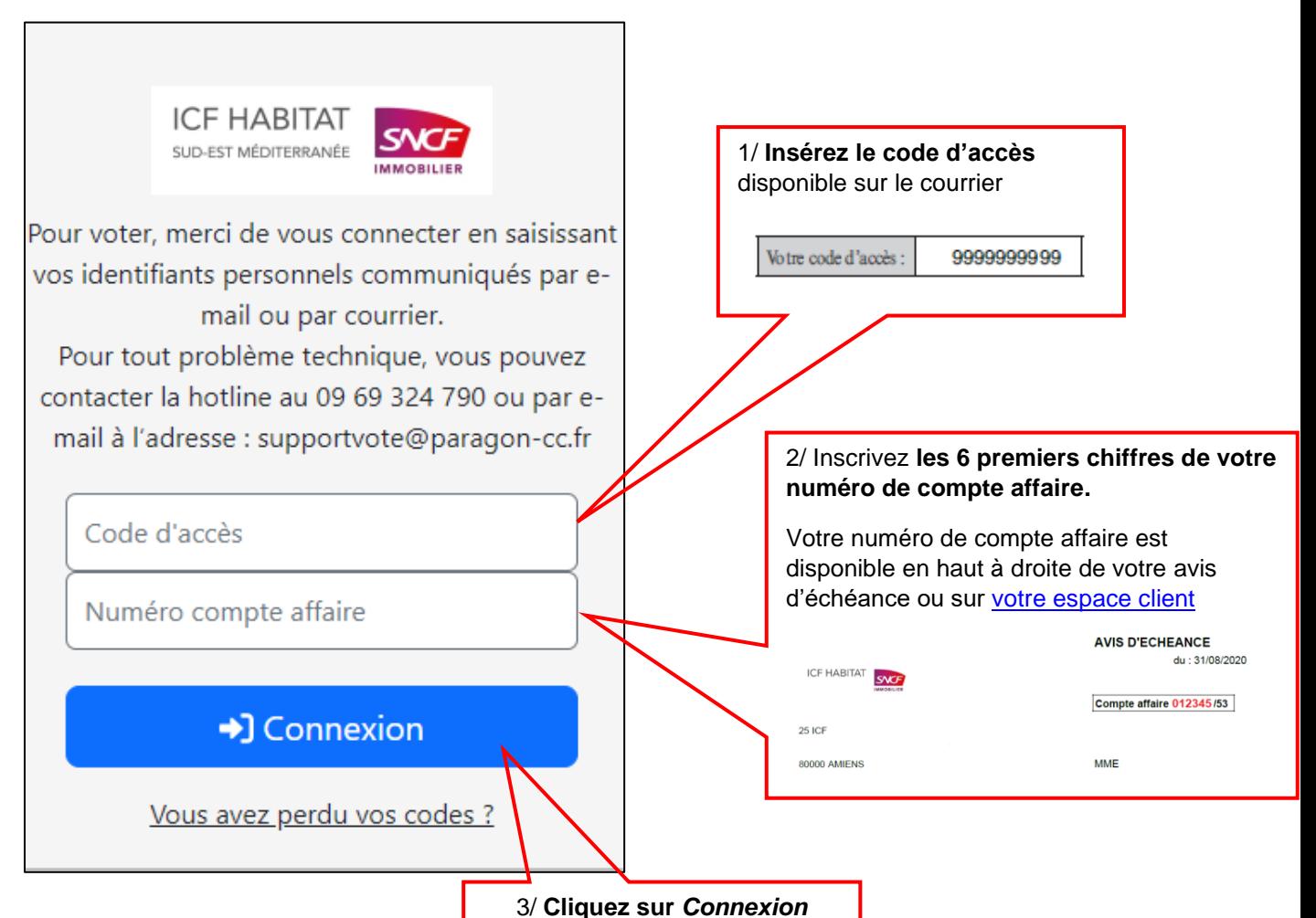

**Etape 3 – Après avoir cliqué sur « connexion », une nouvelle page apparaît : saisissez votre adresse e-mail**

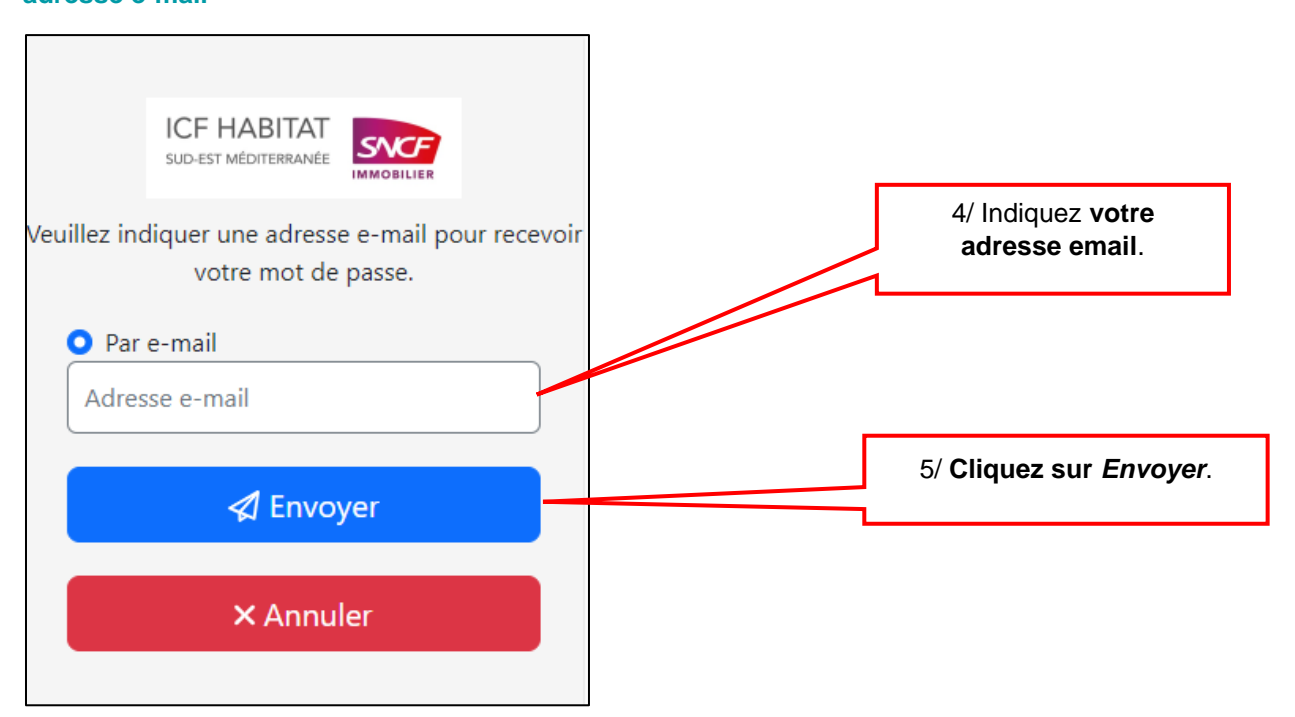

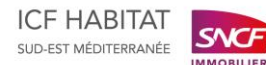

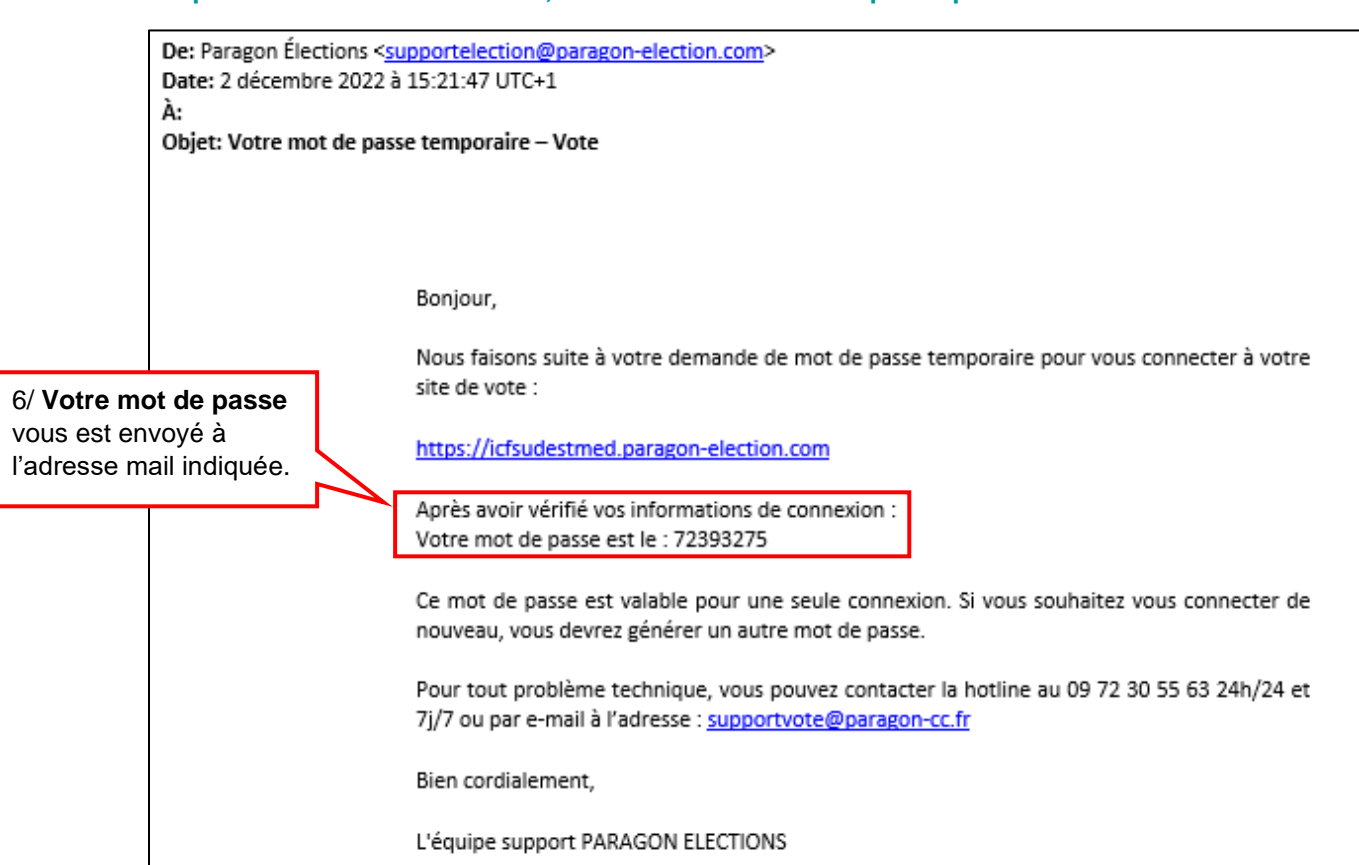

# **Etape 5 – Revenez sur le site de vote en ligne et saisissez votre mot de passe :**

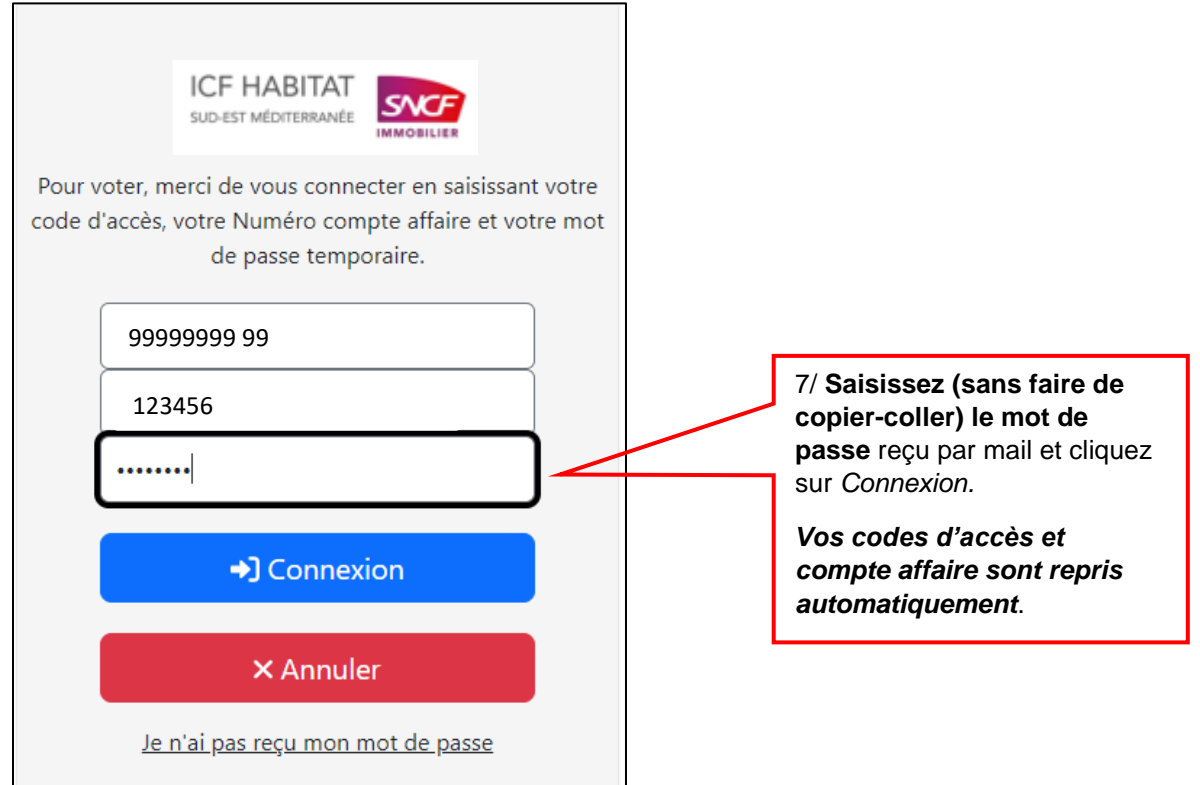

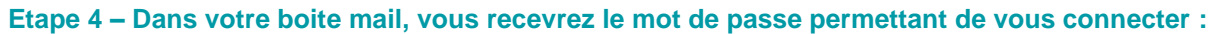

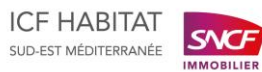

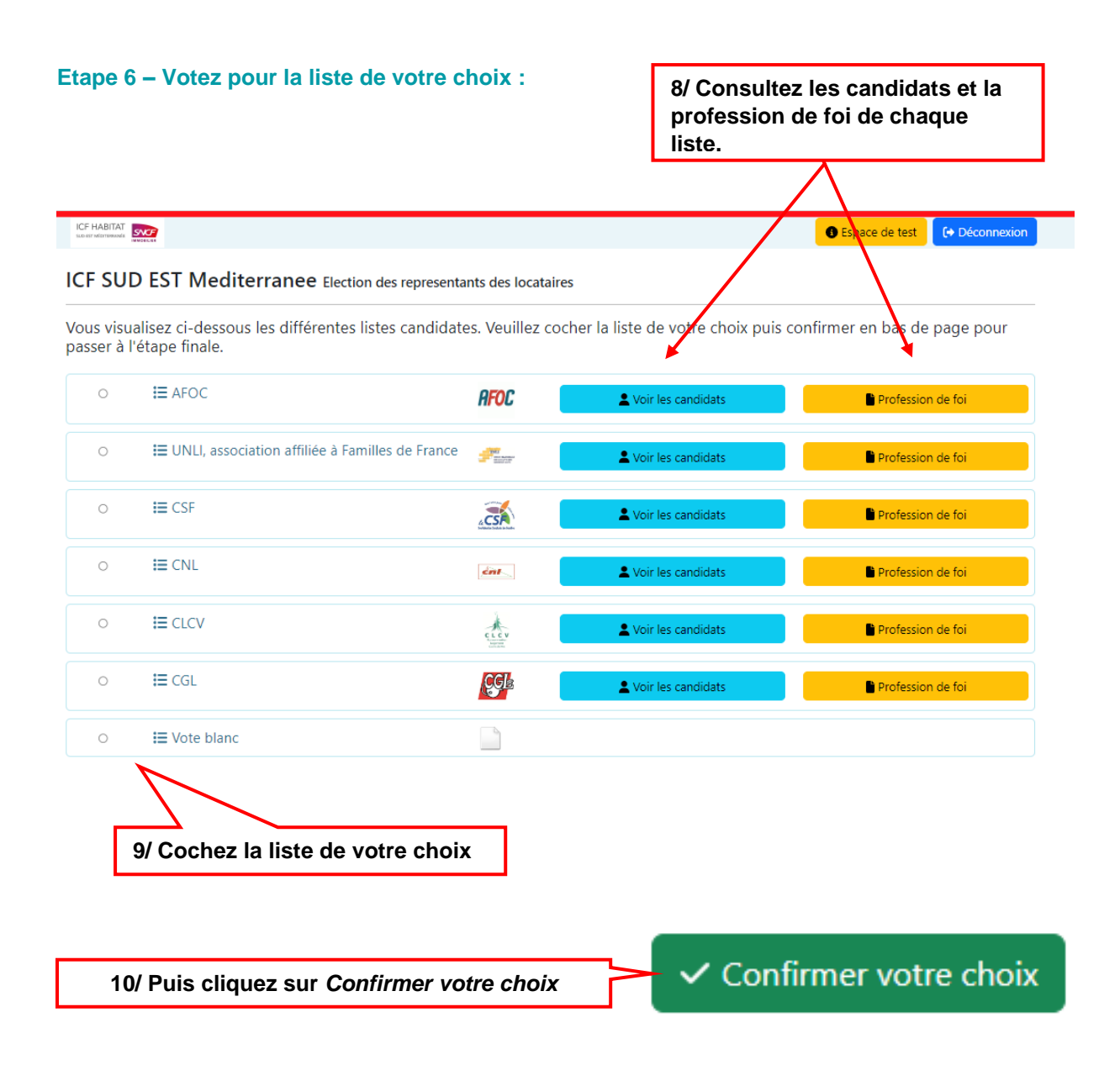

#### **Etape 7 – Validez votre vote :**

Vous allez pouvoir visualiser le bulletin de vote que vous avez sélectionné précédemment. Pour confirmer votre vote, cliquez sur : **E** Voter liste complète

A cette étape, vous pouvez également sélectionner un autre bulletin en cliquant sur *Retour*.

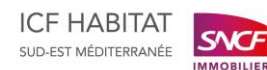